## Lippincott Advisor App

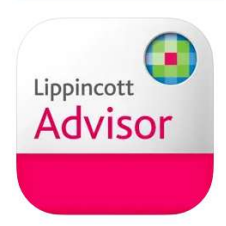

- 1. Connect your personal smartphone or tablet to Ara wifi.
- 2. Download the Lippincott Nursing Advisor app from your App store
- 3. Select Institutional Users
- 4. Select IP Authenticate

## **Institutional User Login**

## This application provides content access for existing Lippincott Procedures institutional subscribers only.

If your facility currently subscribes to Lippincott Procedures and you do not have a user account, please contact your facility's site administrator to request a general user account. If your facility does not currently subscribe and you would like to learn more, please visit our website: lippincottsolutions.com.

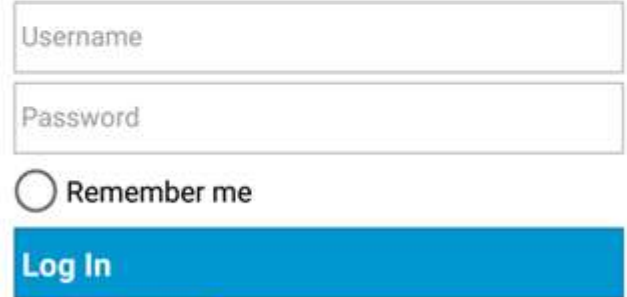

IP Authenticate | Active Directory | OpenAthens | Other Institution | Password Help

- 5. You will be prompted to download updates.
- 6. Now you should be able to access it anywhere.